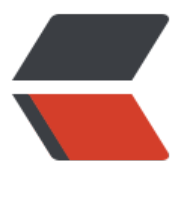

链滴

## SQLyo[g 快](https://ld246.com)捷方式

作者: Sysecho

- 原文链接:https://ld246.com/article/1498787115568
- 来源网站: [链滴](https://ld246.com/member/Sysecho)
- 许可协议:[署名-相同方式共享 4.0 国际 \(CC BY-SA 4.0\)](https://ld246.com/article/1498787115568)

<p>连接<br> Ctrl+M 创建新连接<br> Ctrl+N 以当前连接属性创建新连接<br> Ctrl+F4/Ctrl+W 断开当前连接<br> Ctrl+Tab 切换到下一个连接<br> Ctrl+Shift+Tab 切换到上一个连接<br> Ctrl+1...8 选择连接(1 到 8)<br> Ctrl+9 选择最后一个连接</p> <p>对象浏览器<br> F5 刷新对象浏览器(默认)<br> Ctrl+B 切换焦点至对象浏览器<br> Ctrl+Shift+B 将焦点放在对象浏览器过滤器上</p> <p>SQL 窗口<br> Ctrl+T 新查询窗口<br> Alt+F2 Rename Query Editor<br> Ctrl+E 切换焦点至 SQL 窗口<br> Ctrl+Y 重做<br> Ctrl+Z 撤销<br> Ctrl+X 剪切<br> Ctrl+V 粘贴<br> Ctrl+H 替换<br> Ctrl+G 转到<br> Ctrl+O 打开文件<br> Ctrl+Shift+U 将选中部分变为大写<br> Ctrl+Shift+L 将选中部分变为小写<br> Ctrl+Shift+C 在 SQL 窗口中对选中部分标注<br> Ctrl+Shift+R 删除选中部分的注释<br> Ctrl+Shift+T 插入模板<br> Ctrl+Space 列出所有标记<br> Ctrl+Enter 列出匹配的标签<br> Ctrl+Shift+Space 列出函数和路由参数</p> <p>查询执行<br> F8 执行当前查询并编辑结果<br> F9 执行查询(默认)<br> Ctrl+F9 执行全部查询(默认)</p> <p>SQL 格式程序<br> F12 格式化当前查询<br> Ctrl+F12 格式化选中的查询<br> Shift+F12 格式化所有查询</p> <p>粘贴 SQL 语句<br> Alt+Shift+I 插入语句<br> Alt+Shift+U 更新语句<br> Alt+Shift+D 删除语句<br> Alt+Shift+S 查询语句</p> <p>结果<br> F11 插入更新窗口<br> Ctrl+R 将焦点切换至结果面板中的当前标签页<br> Ctrl+L 切换结果窗口/表数据为数据表格/文字模式<br> Ctrl+Alt+C 导出表数据为 CSV,Excel,SQL 等...<br> Ctrl+Alt+E 备份数据库为 SQL 转储<br> Ctrl+Shift+M 从 CSV 导入数据<br> Ctrl+Shift+E 导出结果集<br> Ctrl+Space 打开外键查找<br> Alt+1...8 选择结果窗口里的标签页(1 到 8)<br>

Alt+9 选择结果窗口里的最后一个标签页</p> <p>显示/隐藏<br> Ctrl+Shift+1 显示/隐藏对象浏览器<br> Ctrl+Shift+2 显示/隐藏结果面板<br> Ctrl+Shift+3 显示/隐藏查询窗口</p> <p>数据库/表<br> Ctrl+D 创建数据库<br> F4 Create Table/Index/View/Store Proc/Function/Trigger/Event<br> F6 修改数据库/表结构/索引/视图/存储过程/函数/触发器/事件<br> F2 重命名表/视图/触发器/事件<br> Shift+Del 截断数据库/表<br> F7 管理索引窗口<br> F10 关系/外键<br> Ctrl+Alt+R 重新排序列<br> Ctrl+Alt+T 表诊断<br> Ctrl+Alt+F 输出对话框<br> Ctrl+Shift+Alt+S 以 HTML 形式创建数据库结构<br> Ctrl+Shift+Q 执行 SQL 脚本</p> <p>工具<br> Ctrl+Alt+W SQLyog 数据库同步向导<br> Ctrl+Alt+Q 可视化数据对照<br> Ctrl+Q 架构同步工具<br> Ctrl+Alt+O SQLyog 外部数据导入向导<br> Ctrl+Alt+N 通知服务向导<br> Ctrl+Alt+S 计划备份向导<br> Ctrl+K 查询创建器<br> Ctrl+Alt+D 架构设计器<br> Ctrl+Shift+D 数据查找</p> <p>用户管理<br> Ctrl+U 打开用户管理器</p> <p>书签<br> Ctrl+Shift+F 添加当前 SQL 至收藏</p> <p>可视化数据对照<br> Ctrl+T 选择一个表格<br> Ctrl+Enter 比较<br> Ctrl+H 隐藏类似的行<br> Ctrl+N 下一处差别<br> Ctrl+P 上一处差别<br> Ctrl+L 源<br> Ctrl+R 目标<br> Ctrl+Right 合并至目标<br> Ctrl+Left 合并至源头<br> Ctrl+Q 预览 SQL<br> Ctrl+S 实施更改<br> Ctrl+Z 还原更改<br> Ctrl+Shift+Z 还原所选更改</p> <p>其他<br> F1 帮助<br> Ctrl+Shift+O Open Session Savepoint<br> Ctrl+Shift+S Save Session<br> Ctrl+Shift+X End Session<br> Ctrl+Shift+H 打开历史记录标签<br> Ctrl+Shift+I 打开信息标签页<br> Ctrl+C 复制<br>

Ctrl+A 全选<br> Ctrl+F 查找(SQL 窗口/结果窗口和文字模式表数据/Blob 查看器)<br> F3 查找下一个(SQL 窗口/结果窗口和文字模式表数据/Blob 查看器)<br> Ctrl+S 保存<br> Ctrl+PgUp 切换到上一个标签页<br> Ctrl+PgDown 切换到下一个标签页<br> DEL 删除选中部分<br> Alt+Shift+L 改变语言<br> Alt+L 关闭标签页<br> Alt+F4 退出</p>